# **T-Lock Outgoing Call Restrictor with Allowed Memory & Call Timer Installation & Programming Instructions**

Please visit our website at [https://www.hqtelecom.com](https://www.hqtelecom.com/) in order to obtain the latest information on programming your T-Lock with Allowed Memory & Call Timer as well as important safety instructions.

## **INSTALATION INSTRUCTIONS:**

Read and understand all the safety instructions and the terminology prior to start the installation. The key of the installation is to connect the T-Lock in series between the telephone line coming from your local phone company and your telephone(s). Do not install the T-Lock at the Telephone Network Interface (located outside your property). The T-Lock must be installed replacing the main outlet in your property. Identify and remove your existing main phone jack wall plate or surface mount jack. Identify the 2-wire pair at the existing jack (usually red & green or yellow & black) corresponding to the telephone line from your local telephone company. If you have multiple lines (not extensions), you need to order one T-Lock unit per telephone line.

HINT: If you have two or more cables connected to the main phone jack, you may need to break all the connections in order to identify the 2-wire pair corresponding to the telephone line from your local telephone company.

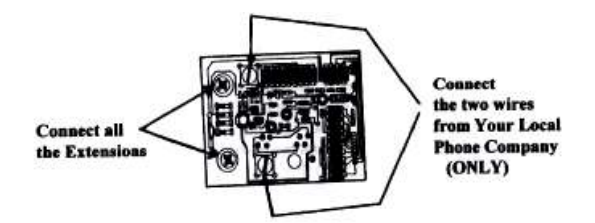

Note (1): Surface Mounted styles come with a screw which is used to connect one of the extension wires. This longer screw, when screwed, will drill a hole in the plastic base to fix the T-L*ock* box to a surface or wall.

Note (2): Connect your chosen 2-wire pair to the T-Lock on the raised screw terminals, which have slotted head screws (see Figure 1).

#### **PROGRAMING:**

All programmable features can be done using the dialpad of any telephone unit connected to any of the terminals (e.g. the main or extension terminals) of the T-Lock.

These programming instructions apply to software version 102-XXX or 103-XXX (find version code on white label fixed to chip). For other versions, follow the instructions above replacing "10 xxxx" with "11 xxxx".

#### **Programmable Feature # 1: To Change your Personal Code**

a. Dial **10**+**2222** (factory preset personal code).

**Figure 1. Installation** 

- b. Wait for dialtone
- c. Dial **1040**
- d. Wait for dialtone
- e. Enter XXXX (your new 4 digit personal code\*).
- f. You will hear a single beep.
- g. Hang up

\* Please prevent using security codes that start with "10". Also, if there is a number you dial that begins with "10" be sure your new personal code is not the same as the first four digits of that number. We strongly recommend that you WRITE DOWN your new personal code and place it where you can find it if you happen to forget the code. There is no way to recover from a lost personal code except to return your T-Lock to the factory for a complete reset (see instructions below).

#### **Programmable Feature # 2: To Bypass the Restrictions**

a. Dial **10**+ **xxxx** (your personal code)

- b. Wait for dialtone
- c. Hang up

Now the unit is ready to dial any number without restriction

(Except those that begin with "10". To dial a number that begins with"10" see the next step)

2.1 To Bypass the Restrictions for a Number Beginning with "10":

**For software version 102-XXX or 103-XXX** (find version code on white label fixed to chip):

Dial **10**+ **xxxx** (your personal code). Wait for a dial tone. Dial **1093** and wait for a dial tone. You may now dial any local or long distance number or any sequence of digits you may need for telephone pagers, telephone bank transactions or the like. When you hang up full restrictions will be automatically restored.

Now you may now dial any local or long distance number or any sequence of digits you may need for telephone pagers, telephone bank transactions or the like. When you hang up full restrictions will be automatically restored.

#### **Programmable Feature # 3: To Temporarily Disable all Restrictions (Permit All Outgoing Calls)**

- a. Dial **10**+ **xxxx** (your personal code)
- b. Wait for dialtone
- c. Dial **1057** and you will hear a single beep
- d. Wait for a dial tone, and then hang up
- The telephone may now be dialed without restriction.

#### 3.1 To Re-establish Restrictions and Programming:

- a. Dial **10**+ **xxxx** your personal code.
- b. Wait for dialtone

c. Dial **1062** and you will hear a single beep.

d. Wait for a dial tone, and then hang up.

All call restrictions and previous programming are restored.

#### **Programmable Feature # 4: Program to Permit Certain Calls (in the "Allowed" Memory)**

- a. Dial **10+ xxxx** your personal code
- b. Wait for dialtone
- c. Dial **1034**
- d. Wait for dialtone
- e. Enter any telephone number, prefix or area code you want to allow
- f. Press the # key (or wait 4 seconds)
- g. A single beep will confirm that the number has been accepted into memory
- h. Hang up

- Repeat steps e - g for all additional number you want to allow.

Tip (1): You may permit all numbers in an area code or prefix by entering just the area code or prefix or an area code and prefix to be allowed.

Tip (2): It is not necessary to enter your personal code for each number you wish to allow. After each entry you will hear a single beep. Wait for a new dial tone and enter the next number to be allowed.

Tip (3): When you have entered all the number you wish to allow simply hang up. When the memory is full you will hear two beeps instead of a single one. No more numbers may then be entered.

Tip (4): You can enter as many numbers, prefixes or area codes up to 200 digits (maximum capacity of this memory space). Also, you need you keep in mind that the "#" counts as a digit.

## **Programmable Feature # 5: To Change the Digit Limit Restriction**

- a. Dial **10+ xxxx** your personal code
- b. Wait for dialtone
- c. Dial **1076** and wait for a dial tone
- d. Enter the new two digit limit restriction (00 through 99)
- e. Wait to hear a single beep
- f. Hang up

Tip (1): The factory default is 10 digits. If you enter 00 no outgoing calls will be allowed. If you enter 99 there will be no digit limit. Tip (2): If you wish to block all local calls, we suggest you change the digit limit restriction to 02. This will block all calls with 2+ digits, except those that are programmed in the allowed memory.

## **Programmable Feature # 6: To Set the Optional Call Timer (Optional)**

- a. Dial **10+ xxxx** your personal code
- b. Wait for dialtone
- c. Dial **1089** and wait for dialtone
- d. Enter in a two digit number (00 through 99 minutes) that represents the allowed number of minutes
- e. Hang up

## **Programmable Feature # 7. To Clear the T-Lock Memory of Allowed Number and Restore Factory Defaults**

Dial **10+ xxxx** your personal code. Wait for a dial tone. Dial **1021**. You will hear a single beep. Wait for a dial tone and hang up. The memory is cleared of all programmed numbers and all factory defaults are reset except your personal code. Default settings are: Digit  $\text{limit} = 10$ , Call Timer = OFF, Factory Restrictions = ON (blocking all 0+, 1+, 411, 976 outbound calls).

## **Programmable Feature # 8. Dial 0 auto dial to connect to 800 Long Distance Service Provider (Default 1-800 CALL ATT)**

The unit comes pre-program to dial 1-800 225-5288 when dialing 0. Please contact us if you wish to change this to a different carrier.

## **Warranty and Repair Service**

Hi Q TeleCOM Inc. warrants its products to be free of defects of material and workmanship for a period of one (1) year from the date of shipment. All items to be repaired under warranty are to be sent, together with the original sales slip to: Hi Q TeleCOM Inc.

16562 NW 83 PL

Miami, FL 33016

Product will be repaired or replaced at HQT's option and returned "NO COST" provided in HQT's opinion the item(s) have not been improperly installed, damaged or altered without authorization. Equipment exceeding the warranty period may be repaired on a time and material basis or a fixed charge. Consult the factory for current service charges.

Hi Q TeleCOM Inc. - [www.hqtelecom.com](http://www.hqtelecom.com/)